# What's New

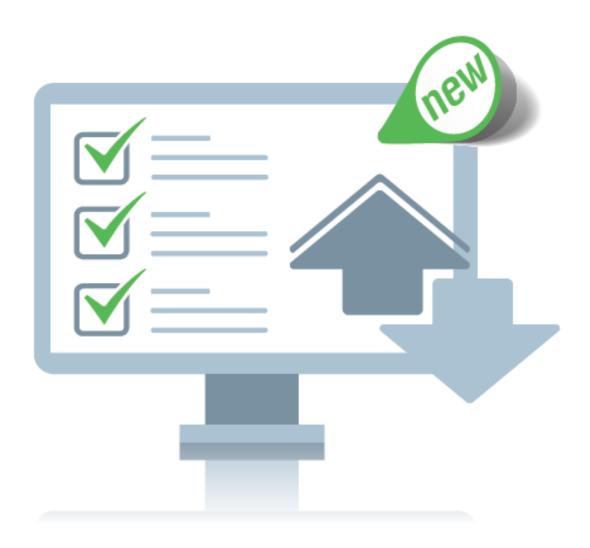

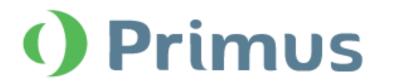

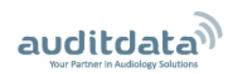

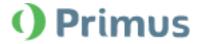

## **Table of Contents**

| 1 INTRODUCTION               | 3 |
|------------------------------|---|
| 2 LICENSE                    | 3 |
| 3 AUDIOMETRY                 |   |
| 3.1 Big PT Audiograms Report |   |
| 4 GDT                        |   |
| 5 FURTHER IMPROVEMENTS       |   |
| 8 RELEASE NOTES 3.3.0        |   |
|                              |   |
| 9 SUPPORT                    | 7 |

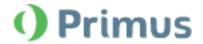

#### 1 Introduction

The purpose of this document is to give you an overview of the new features in Primus 3.3.0.

Please note this is NOT a mandatory update from the previous version, 3.2.0.0.

The first few sections give you a brief description of the most important new features. To get a full list of the enhancements and fixes done in this release, look at the Release Notes section.

#### 2 License

A new license type has been added exclusively for the Audiometry Pure Tone module, allowing another cost-effective licensing solution.

Now users can be even more flexible in the way they administer their work in Primus, focusing on their most relevant needs.

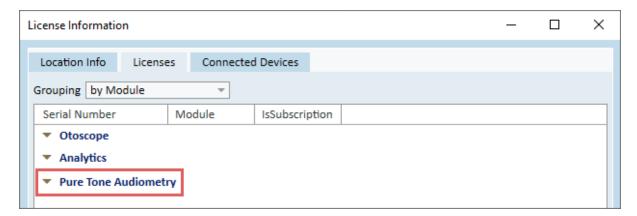

## **3 Audiometry**

### 3.1 Big PT Audiograms Report

The Audiometry Report group has been extended with the new type – Audiometry report Big PT Audiograms.

This type of Audiometry Report features an increased size of Pure Tone audiograms and is available across different language versions of Primus.

© Auditdata, 2020

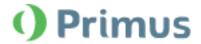

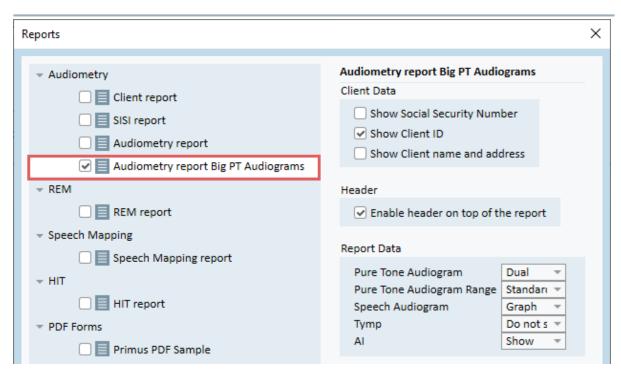

The *Big PT Audiograms Report* now looks as follows, with visibly larger audiograms. Its print layout is configured in Print settings, accessible via the icon in the toolbar.

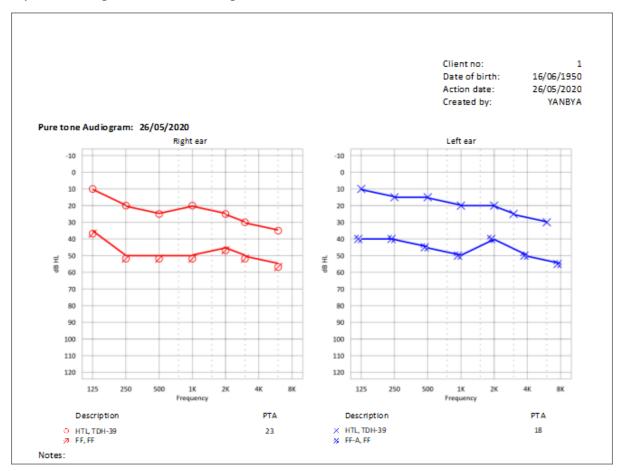

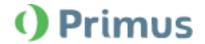

#### 4 GDT

#### **UI** changes

GDT interface settings have been moved to their own section (*Tools menu > Settings > GDT*) for better accessibility.

#### **Print Options**

It is now possible to enable the generation of a print report in GDT mode by selecting the corresponding option. Any report available in the Audiometry module can be generated.

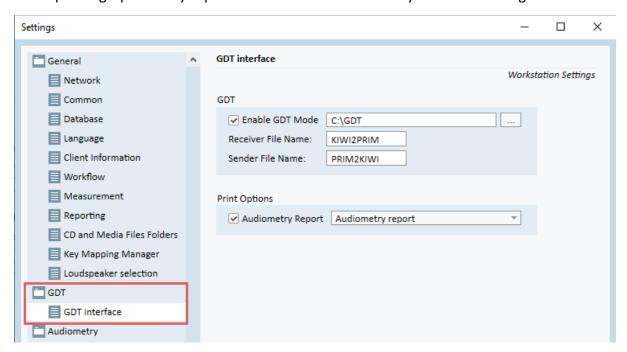

## **5 Further Improvements**

#### Data Storage

1. Client Noah GUID is now stored in the database alongside Noah ID for further processing by Primus Analytics.

#### Speech Measurement/Masking

- 1. During speech measurements, Masking is no longer paused or interrupted until forced to do so by a user clicking Stop or Store.
- 2. All sounds from the Sound Library can be used for masking.

#### Improved compatibility with GDT 2.1

- 1. Alphanumeric format for a GDT Client ID is supported in Primus 3.3.0.
- 2. Primus GDT response now contains the following data:
  - a. Software name

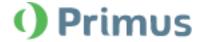

- b. Primus version number
- c. Test name and test type
- d. Test measurement units and values
- e. Comments
- 3. GDT response file generation and handling has been changed to protect data against possible loss.

#### 8 Release Notes 3.3.0

This version of the Primus software release contains the following enhancements:

#### License

• Pure Tone Audiometry module is now available as a standalone license that is independent from Speech.

#### **Audiometry**

• Big PT Audiograms report has been added to the Audiometry module.

#### **GDT**

- GDT interface settings have been moved to their own section for easier navigation.
- Report generation is now available for the enabled GDT mode.

#### **Further Improvements**

- Client Noah GUID is now stored in the database.
- Speech Masking is no longer tied to pauses or stops in speech during a hearing test.
- Masking now includes more options, allowing usage of any sounds from the Sound Library.
- GDT Clients can be assigned alphanumeric IDs.
- GDT response file contains more detailed information. Also, it is created in Primus and delivered to the requesting office management system (OMS) in a way that prevents accidental data loss during update.

#### **Supported Languages**

• English, German, French, Polish, Turkish, Danish, Finnish, Spanish, Italian, Hungarian, Chinese, Korean and Japanese.

#### **Dependencies**

This version supports NOAH versions 4 or higher. To use the Primus Panel under Auditbase System, Auditbase version 4.17.01 or higher is required.

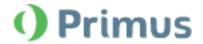

#### Installation

To upgrade to Primus 3.3.0:

- 1. Run the set-up file: Setup\_Primus\_3\_3\_0.exe.
- 2. Follow the instructions on the screen and your system will be updated.

# 9 Support

For further information, please visit www.auditdata.com.